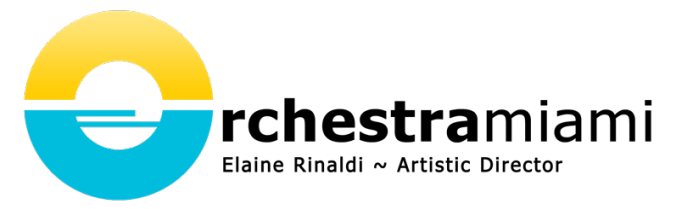

# **Purchase an Orchestra Miami Livestream Ticket Beethoven Lives Upstairs & Chamber Music Concerts**

- 1. Visit our site https://orchestramiami.eduvision.tv/LiveEvents
- 2. Click on the Buy Now as shown below

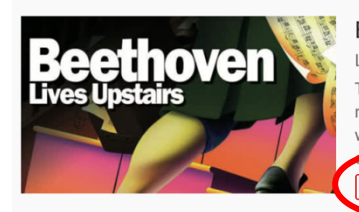

Beethoven Lives Upstairs: Sunday, November 8th at 3 PM ET Pinecrest Gardens Live stream is available starting on 11/08/2020 02:00 PM ET  $\cdot$  \$15 Teach your kids about the life and works of Ludwig van Beethoven in the world-famous production of Beethoven Lives Upstairs! A "madman" has moved into the upstairs apartment of Christoph, a young boy who lives in Vienna. Through a series of letters to his Uncle, dramatically underscored with Beethoven's most beautiful excerpts, Christoph slowly comes to understand the genius of the man, the torment of his deafness, and the beauty The production is performed with Orchestra Miami, Elaine Rinaldi, conductor, and directed by David Grabarkewitz. **BUY NOW BN IN** 

3. Select the bundle or events to buy by clicking on the Add to Cart button.

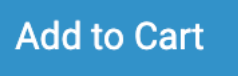

4. Then at the bottom of the page select Proceed to Checkout.

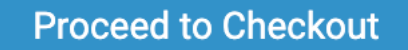

- 5. From the Register and Pay page, shown to the right, fill in the fields.
- 6. Please create an easy-to-remember username and password. Write the username and password down for future reference and select next.
- 7. In this final step, you will enter your personal credit card information. This information is not saved by us and provides a secure connection with your bank for the transaction.

After entering your information, click on Register and Watch.

**8.** We will send an email receipt to the email address you entered for the registration above. **When you are ready to watch the event, go to https://orchestramiami.eduvision.tv/LiveEvents. Sign in and watch!**

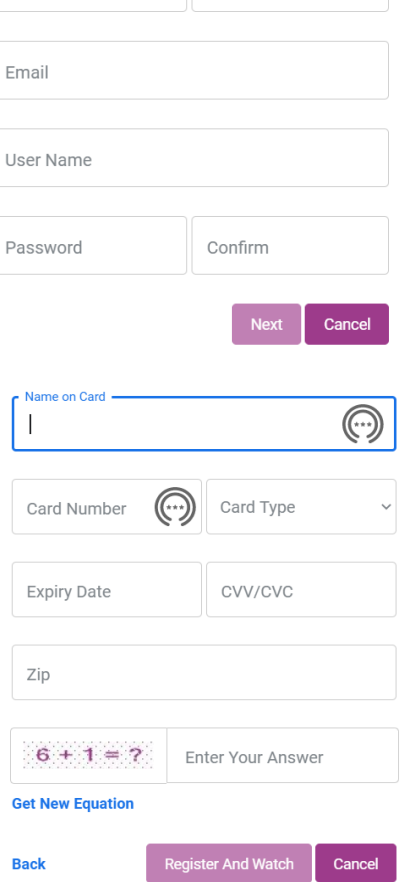

Last Name

First Name

## **9. PLEASE NOTE**

- **a. If you have created a username and password for the Eduvision platform in the past to watch another organization's concert, you MUST create a new username for the Orchestra Miami page.**
- **b. If you would like to use your browser for something else while watching the concert, open the concert in a separate BROWSER window, not a tab.**

**FOR HELP WITH THE LIVESTREAM, PLEASE EMAIL support@jdlhorizons.com, call 952-697-0555, or visit https://help.eduvision.tv/live-streaming-faq/**

## **How to Show Your Live Event on a Screen or TV**

I want my Big TV! It is easy to connect your PC, MacBook to your HDTV or display. Google also makes a device called Chromecast so you can connect from your PC or Mac Chrome Browser or your iPhone or Android mobile device

#### **Chromecast from a Chrome browser or mobile device**

If you have a Google Chromecast, Chromecast Ultra, or TV with Chromecast built-in, you can send the video on your desktop or mobile device to your large screen TV. Please click here for more information. A Google Chromecast device can be purchased at retail outlets or from Google direct. If you would like to watch a short video, please click here.

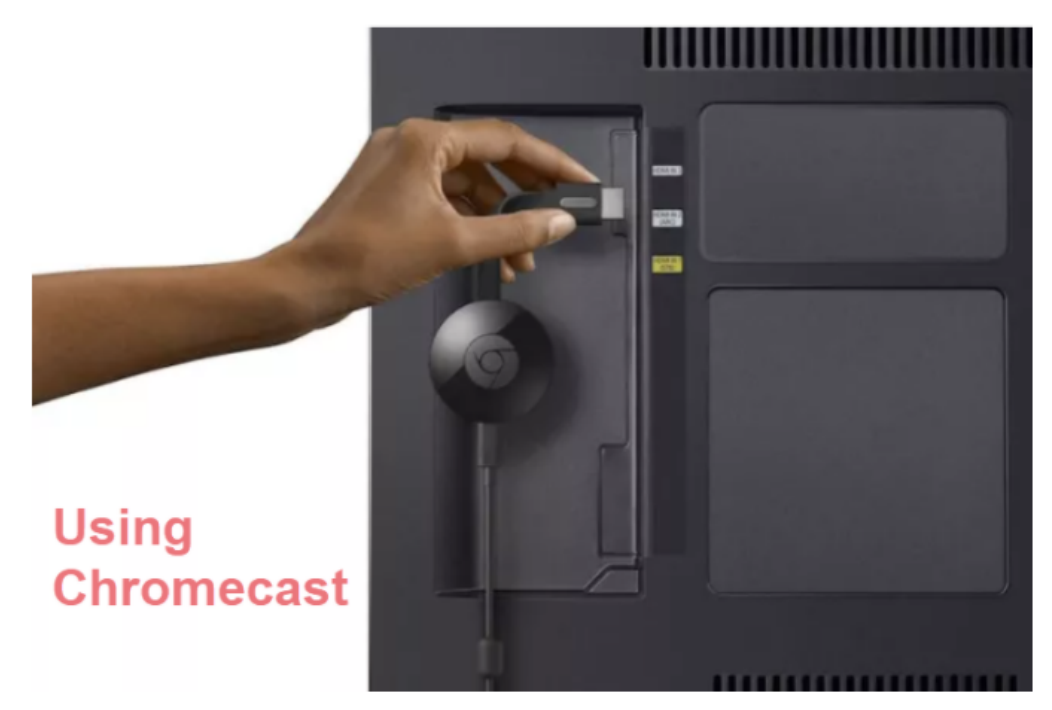

## **PC or Chromebook with HDMI**

If you have a PC or a Mac with an HDMI port, you can connect your stream to your large screen display or HDTV using an HDMI cable. Make sure your TV and PC are both turned off. Connect the cable to an open HDMI port on your large-screen or HDTV and then to your PC or MacBook. To learn how to connect your PC to your TV using an HDMI cable, please click here. If you would like to watch a short video, please click here. You will need a PC with HDMI port, a six-foot HDMI cable, an HDTV or display, and an HDTV remote control to select the "input."

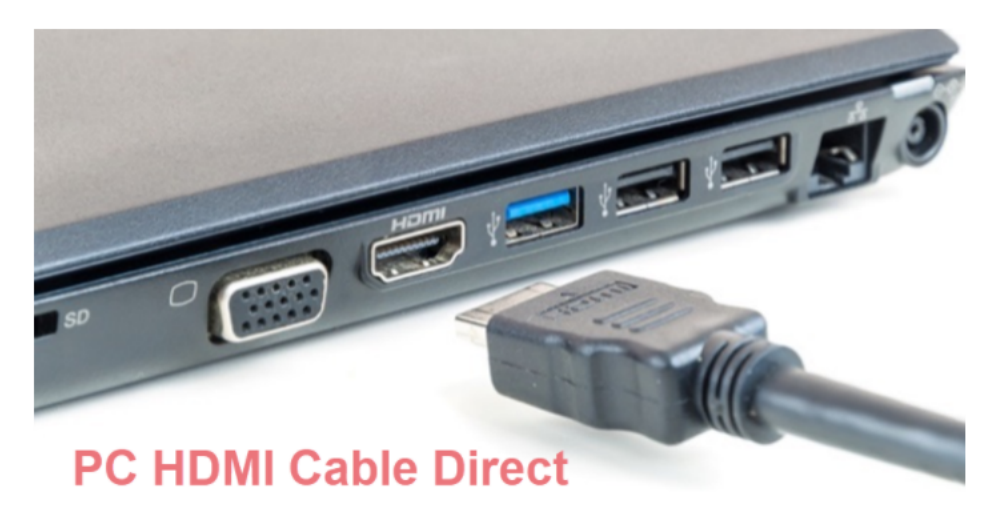

#### **MacBook**

A MacBook may require an HDMI adaptor. Make sure your TV and MacBook are both turned off. Plug your HDMI cable into an available HDMI port on your TV. … Attach your Mini DisplayPort-to-HDMI adapter (also called a Thunderbolt Adaptor) to your MacBook Air via the Lightning port. For more on connecting HDMI from your Mac to your TV, click here.

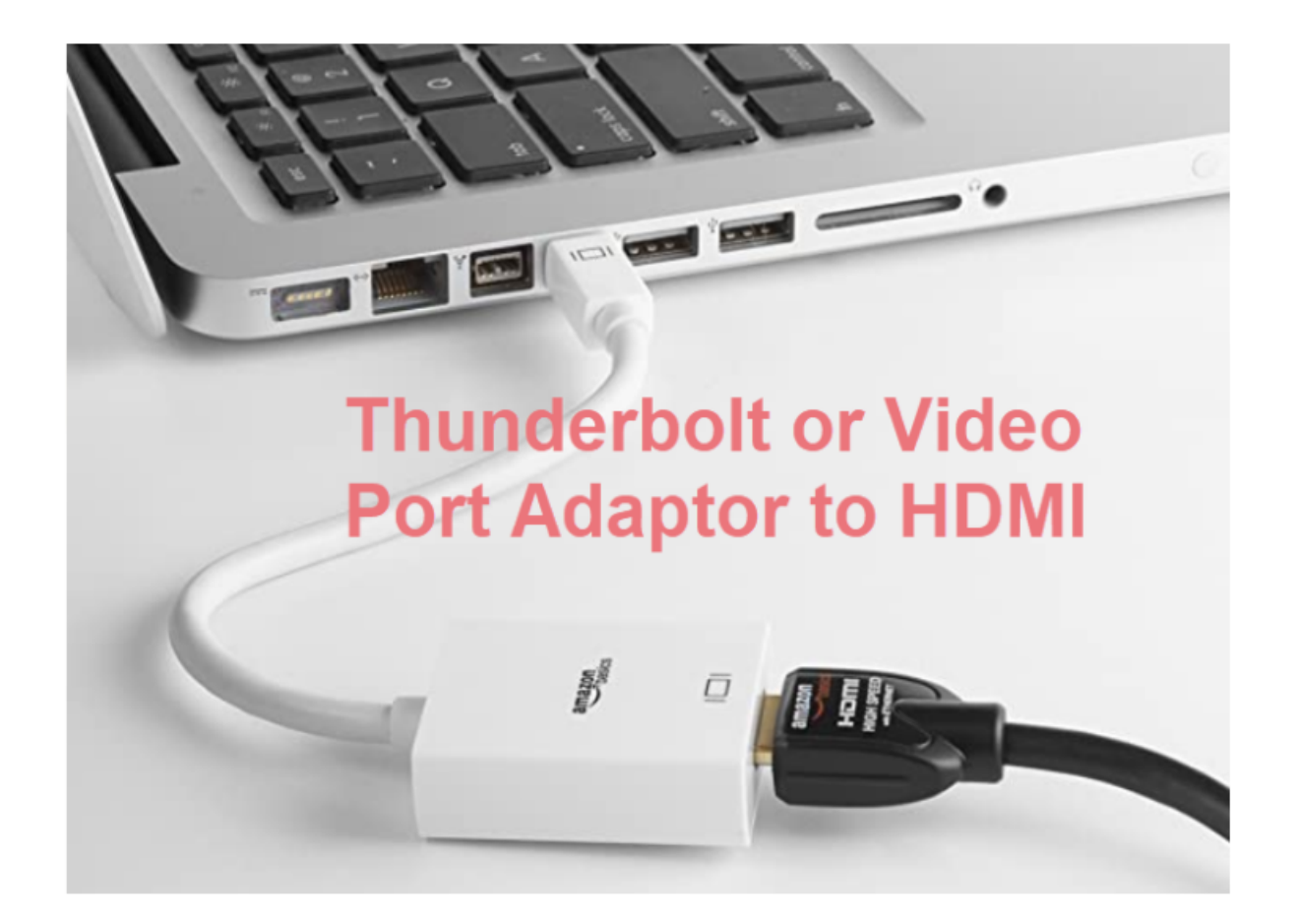